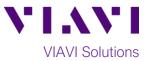

## Quick Card

# **FiberChek Sidewinder™ Fiber Microscope** LC Fiber Inspection with the FCPT-LC tip

This quick card describes how to use the FiberChek Sidewinder Fiber Inspection Probe Microscope to inspect a Ribbon MPO fiber end face.

#### **Equipment Requirements:**

- FiberChek Sidewinder Probe Fiber Inspection Microscope
- FCPT-LC Inspection Tip
- LC Coupler/Mating Adapter
- Fiber optic cleaning tools

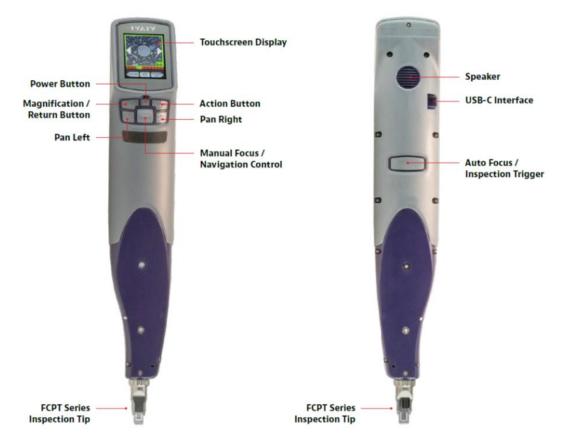

Figure 1: FiberChek Sidewinder Fiber Inspection Probe Microscope

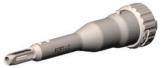

Figure 2: MPO Tip, Multimode (VIAVI Part# FCPT-LC)

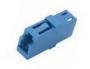

Figure 3: LC Coupler

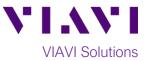

### Set up the FiberChek Sidewinder Microscope for PASS/FAIL analysis:

- to turn 1. Press the Power Button on the FiberChek Sidewinder.
- 2. From the Live Inspection View, tap the Touchscreen Display to enter the Settings Menu.
- 3. Select **CONNECTOR SETUP** using the

### **Navigation Control**

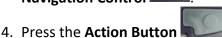

- 5. Choose the desired inspection profile using the Navigation Control.
  - Select SM UPC (IEC-61300-3) for single mode UPC connectors.
  - Select MM (IEC-61300-3-35 for Multimode UPC connectors.
- 6. Press the Action Button.
- 7. If you are prompted to "Finish connector setup, power down device, change the tip, and then power device up", tap OK to continue.
- 8. Press the Action Button to select Simplex.
- 9. Choose the FCPT-LC optical setting using the Navigation Control and press the Action Button.
- 10. Return to the **Live Inspection** view by pressing the Autofocus/Inspection Trigger.

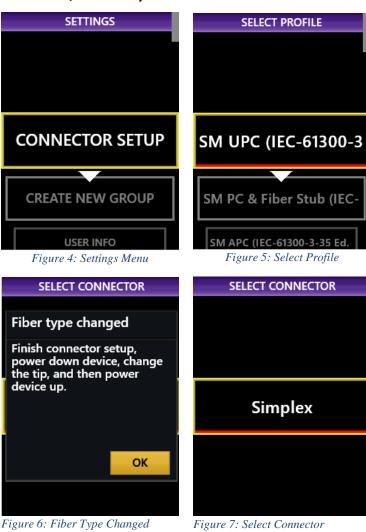

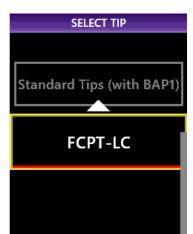

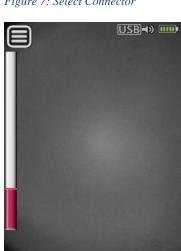

Figure 8: Select Tip

Figure 9: Live Inspection view

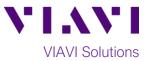

use=10 🚥

### Swap Tips:

If a different tip is currently installed on the Sidewinder:

- Press the Power Button with to turn off the unit.
- Swap the tip by loosening the retaining nut at the base of the tip.
- Press the Power Button with to turn on the unit.

### Inspect Fiber end-face:

- To inspect a bulkhead connector, insert the **FCPT-LC Inspection Tip** into the bulkhead.
- To inspect a patch cable, insert the patch cable into the LC Mating Adapter/Coupler and insert the FCPT-LC Inspection Tip into the other side of the LC Mating Adapter/Coupler.

### Run Pass/Fail Analysis:

- 1. Ensure the Sidewinder is in the Live Inspection view.
- 2. Press the **Magnification** button **Constant** to increase the magnification level.
- 3. Press and hold the

Autofocus/Inspection Trigger for two seconds and release. Hold the Sidewinder steady in the bulkhead or coupler until you hear or see the PASS/FAIL result.

- The above process will automatically focus and test all fibers in the array.
- To manually focus and test, use the Manual Focus/Navigation Control to adjust focus and press the Action Button to run the test.

### **Review results:**

- Sidewinder will briefly display the analysis result, then enter the Analysis Result view. If enabled, you will also hear an audio tone indicating whether the result is a PASS (double chime) or a FAIL (long buzzer).
  - A green screen with a "check" graphic indicates a **PASS** result.
  - A red screen with an "X" graphic indicates a **FAIL** result.

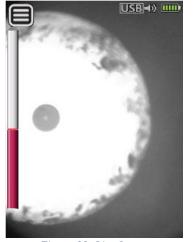

Figure 10: Live Image

Figure 11: Live Image, Magnified, with Correct Focus for Testing

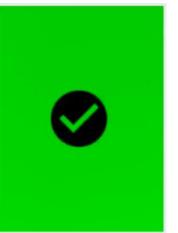

Figure 12: Pass

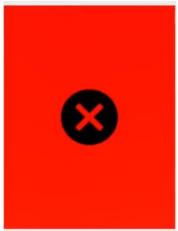

Figure 13: Fail

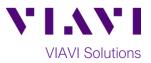

- 2. The above Pass/Fail result indicates the result for the entire connector. If one or more fibers fail, the entire connector is recorded as a FAIL. To achieve a PASS result, all fibers must individually pass. The subsequent view shows results for individual fibers.

PROFILE: SM UPC (IEC-61300-3-35 E CONNECTOR: Simplex OPTICAL SETTING: FCPT-LC FOCUS: 92%

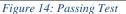

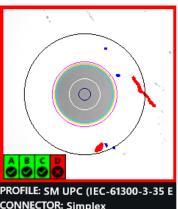

CONNECTOR: Simplex OPTICAL SETTING: FCPT-LC FOCUS: 92%

Figure 15: Failing Test

- Tap the Touchscreen Display to show or hide additional information. The modes are Rings + Table (pictured above), No Overlay, and Rings/No Table.
- Press the Action Button to save the current analysis to Sidewinder's internal storage.
- Press the Autofocus/Inspection Trigger to return to the Live Inspection view. To test a new MPO connector, go back to step 1 under *Run Pass-Fail Analysis* and restart the process following all the steps above.

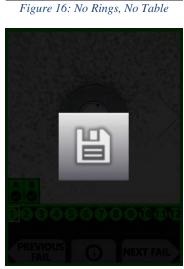

PROFILE: SM UPC (IEC-61300-3-35 E

CONNECTOR: Simplex

FOCUS: 89%

OPTICAL SETTING: FCPT-LC

Figure 18: Saving Results

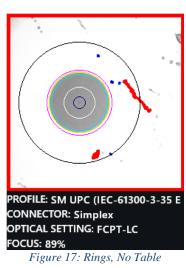

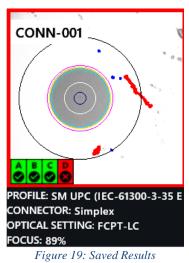

To reach the VIAVI office nearest you, visit viavisolutions.com/contacts.

© 2021 VIAVI Solutions Inc. Product specifications and descriptions in this document are subject to change without notice.